# servicenow

#### Raise a Site Access Request (SAR)

Where to find the form
 Section 1: Describe Your Needs
 Section 2: Choose Your Options
 Section 3: Summary
 Retrieve your SAR Permit

oroivo

#### Where to find the form

| arqiva             | Find Site Details Check Availability for Permi  | Request Requester & Engineer Details 👻 | My List 👻 PWR Report 1 | Tours sam     |        |  |  |  |  |  |
|--------------------|-------------------------------------------------|----------------------------------------|------------------------|---------------|--------|--|--|--|--|--|
| Site Access Portal |                                                 |                                        |                        |               |        |  |  |  |  |  |
|                    | Search (minimum 3 characters)                   |                                        | Q                      |               |        |  |  |  |  |  |
|                    |                                                 |                                        |                        |               |        |  |  |  |  |  |
|                    |                                                 |                                        |                        |               |        |  |  |  |  |  |
|                    | equest Something                                | Raise a Site Access R                  | Request                |               |        |  |  |  |  |  |
| Bro                | wse the catalog for services and items you need | Create a Site Access Request           |                        |               |        |  |  |  |  |  |
| <b>€</b> Annour    | There are 3 section                             |                                        | Request For            | m:            |        |  |  |  |  |  |
| Climbing an        | choose your op                                  |                                        |                        |               |        |  |  |  |  |  |
| COVID-19 G         | a summary of year                               |                                        |                        |               |        |  |  |  |  |  |
| General Info       |                                                 |                                        |                        |               |        |  |  |  |  |  |
| IT Announce        | Choose 'Raise a Si                              | te Access Reques                       | sť to go straigl       | nt to the SAR | R form |  |  |  |  |  |
| My Survey          |                                                 |                                        | 0 0                    |               |        |  |  |  |  |  |
| 🗐 PWR - Su         | vey                                             |                                        |                        | -             |        |  |  |  |  |  |

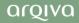

#### **Describe Your Needs**

|                                                                                                    |                                                                     | 1)         | Choose the Site Access Permit type<br>Find and select the site you're arranging a visit to                        |
|----------------------------------------------------------------------------------------------------|---------------------------------------------------------------------|------------|----------------------------------------------------------------------------------------------------|
| Some fields are mandatory<br>* Red star = incomplete *                                                                                                    | Home > Site Access Request Guide                                    | 3)         | A popup will display site information for your                                                                    |
| * Grey star = complete *                                                                                                    | Site Access Request Guide                                           |            | selection, including Temporary Access Restrictions (TAR's), Temporary Risks and any Access                        |
|                                                                                                    | Describe Needs                                                      | Choose     | Conditions. Please review these as they may prever                                                                |
| Displaying Site Information *                                                                                                    | Site Access Request Guide                                           |            | you proceeding on your planned date. You can review the RR & AIR or generate if one is not                        |
| 200 GRAYS INN ROAD (GLOBECAST LONDON)      AREcharects                                                                                                    | Requestor Details<br>Requestor Name                                 | Rec        | available. When you're ready, click ok                                                                            |
| CMDB CLSIte<br>She fanding<br>Description of Access                                                                                                    | sam     Requestor Phone                                             | * s 4)     | You can check the calendar to ensure site availabilit                                                             |
| Access Hours MPLV Star                                                                                                    | 0987654321<br>Site Details                                          | <b>5</b> ) | - the dots represent bookings<br>Work Type - is the visit for a fault, maintenance,                               |
| Ground Calo Only Nation Period (Days) Other Access Nation Period (Days)                                                                                                    | Primary Relationship Arqiva                                         |            | construction, or a survey                                                                                         |
| 2 Person Access Regimed Tensorary Access Regimed Tensorary Rocks Employee Tensorary Rock Access Canditions                                                                                                    | * Site Access Permit Type<br>Standard Permit                        | (6)<br>(7) | Asset Type - e.g. building, cabin, cabinet or structure<br>Asset - If required, search and select the asset you'l |
| remporary vacas resistance services response vacas remporary vaca vacas Lineadores                                                                                                    | 2 *Find Site                                                        | / /        | be working on                                                                                                    |
| AL > SRE = 200 GMAYS INN HOAD (OLOBECASS LONDON)  Number Site Owner Category Created Next Review Date (Temporary Access Review                                                                                                    | CRAWLEY COURT                                                       |            | - this is only mandatory for the structure asset type                                                             |
| Number         Intel Concept         Concept         Concept | Show availability Show availability - Calendar View Asset Selection | 8)         | When you're ready click Next<br>- you will not be able to change the Work Type category after clicking            |
| <ul> <li>C &gt; Row1-10f1</li> </ul>                                                                                                    | *Work Type<br>FAULT                                                 | •          | Next, you'll need to cancel and start afresh                                                                      |
| Generate 88 + AIR Report                                                                                                    | 5 Asset Type                                                        | *Asset     |                                                                                                    |
| Canof                                                                                                    | 6                                                                   |            | R Next                                                                                                    |

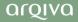

#### Choose your Options

| αιδιλα                                             | Find Site Details | Check Availability for Permit Request | Requester & Engineer Details 👻 | My List 👻 | PWR Report 1 | Tours        | s sam |
|----------------------------------------------------|-------------------|---------------------------------------|--------------------------------|-----------|--------------|--------------|-------|
| Home > Site Access Request Guide                   |                   |                                       |                                | Search    |              | ۹            |       |
| Site Access Request (<br>Site Access Request Guide | Guide             |                                       |                                |           |              |              |       |
| Describe Needs                                     |                   | Choose Option                         | 15                             |           | Summ         | nary         |       |
| Included Items:                                    | ose the Sit       | te Access Request i                   | tem                            |           | * Mand       | atory Fields |       |
| Site Access Request                                | Site Access R     | equest                                | *                              | Options   |              | ~            |       |
| Site Query                                         | Site Access Ta    | ask Query                             | *                              | Options   |              | ~            |       |
|                                                    |                   |                                       |                                |           | Previous     | Next         |       |
|                                                    |                   |                                       |                                |           |              |              |       |
|                                                    |                   |                                       |                                |           |              |              |       |
|                                                    |                   |                                       |                                |           |              |              |       |
|                                                    |                   |                                       |                                |           |              |              |       |

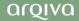

#### Choose your Options (1)

### servicenow

Some fields will have been prepopulated and the fields you need to complete will change depending on the work type and asset type chosen earlier - in this example, we're requesting access for a 'fault'

| is example, we're requesting access for a 'fault' | *   |                                                         |
|---------------------------------------------------|-----|---------------------------------------------------------|
|                                                   |     | * Fault Reference Number                                |
| 2 - High                                          | Ψ.  | 3                                                       |
| Arqiva Project Number                             |     | Task Code                                               |
|                                                   | Y   |                                                         |
| Arqiva Project Manager                            | 2   | Instructing Company                                     |
|                                                   | •   |                                                         |
| Dates                                             |     | 4                                                       |
| * Start Date                                      |     | * End Date                                              |
|                                                   | =   |                                                         |
| • Start Time 4                                    |     | • End Time 5                                            |
| None                                              | Ŧ   | None                                                    |
| Notice Period(days)                               |     | Notice Period Exception Reason - Justification reason 👔 |
| 0                                                 | - 6 |                                                         |
|                                                   |     |                                                         |

Choose Options

Copy Emails To

You can add a second email address to send the permit notifications to
If the work is for an Arqiva Project, search and select the number from the dropdown

Summarv

- the Project Manager and Task Code will auto-populate If the visit is for a fault input the reference Select the Start Date using the date picker and the Start Time from the drop-down Do the same for the End Date and Time If there is an exception to the Notice Period detail your justification here Scroll down

### Choose your Options (2)

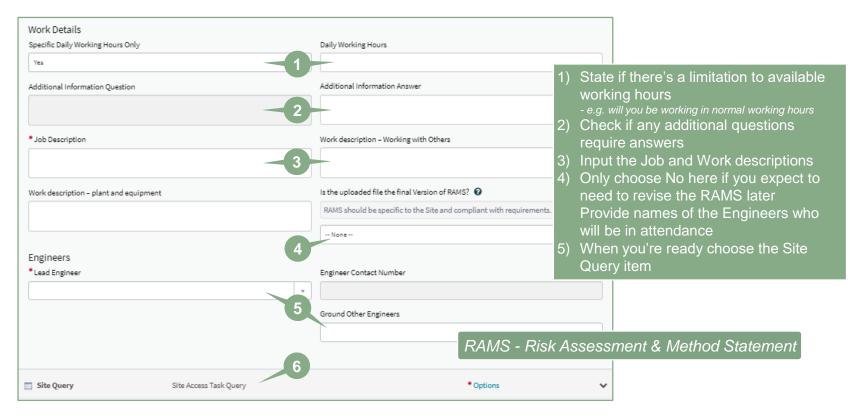

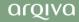

#### Choose your Options (3)

| CC |      | 60 |    |
|----|------|----|----|
|    | ervi |    |    |
|    |      |    | ТМ |
|    |      |    |    |

| ome 🕨 Site Access Request Guide                                                    |                                         | Search Q                                                                                                    |
|------------------------------------------------------------------------------------|-----------------------------------------|----------------------------------------------------------------------------------------------------|
| Describe Needs                                                                     | Choose Options                          | Summary                                                                                                    |
| Site Access Request Site Access Request                                            |                                         | Options 🗸                                                                                                    |
| Site Query Site Access Task Query                                                  |                                         | <ol> <li>Is your visit to carry out Electrical<br/>work? If yes you'll need to provide the<br/>category</li> </ol> |
| Information<br>*Work Type                                                          | * Find Site                             | 2) If you'll be Working at Height, select                                                                          |
| FAULT * Asset                                                                      | Asset Type                              | yes and choose the Access Equipment<br>Type                                                                        |
| Electrical Work Category    None                                                   | *Are you carrying out electrical work?  | <ul> <li>3) Add detail if site attendance is required</li> <li>4) Upload any required RAMS or other</li> </ul>     |
| Access Type Equipment     None                                                     | *Are you using height access equipment? | <ul> <li>pop-ups will inform you of any</li> </ul>                                                                 |
| Site Attendance on Flagged Sites <b>O</b><br>Only required for Non Arqiva Requests | ×                                       | required docs<br>5) When you're ready click Next                                                                   |
| None<br>RAMS Required                                                              | 3                                       |                                                                                                    |
| Yes                                                                                | •                                       | Add attachments 5                                                                                                  |
|                                                                                    |                                         | Previous Next                                                                                                    |

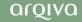

#### Summary

| αιδιλα |                                  | Find Site Details | Check Availability for Permit Request | Requester & Engineer Details 👻 | My List 👻 | PWR Report 1 | Tours | s sam |
|--------|----------------------------------|-------------------|---------------------------------------|--------------------------------|-----------|--------------|-------|-------|
|        | Home 💙 Site Access Request Guide |                   | Search                                | ٩                              |           |              |       |       |
|        | Site Access Request Guide        |                   |                                       |                                |           |              |       |       |
|        | Describe Needs                   | Choose Options    |                                       | Summary                        |           |              |       |       |
|        | Order Guide Details              | Quantity          | Price (ea.)                           | Recurring (ea.)                |           |              |       |       |
|        | Site Access Request              | 1                 |                                       |                                |           |              |       |       |
|        | Site Query                       | 1                 |                                       |                                |           |              |       |       |
|        |                                  |                   | Total: £0.00                          | dit Options Submit             |           |              |       |       |
|        |                                  |                   |                                       |                                |           |              |       |       |
|        |                                  | 1) W              | hen the form                          | is ready an                    | nd all    | mand         | ator  | у     |
|        |                                  |                   | ormation has                          |                                |           | you'll s     | see   |       |
|        |                                  |                   | e Summary, o                          |                                |           | k into the i | form  |       |
|        |                                  |                   |                                       |                                |           |              |       |       |
|        |                                  |                   |                                       |                                |           |              |       |       |
|        |                                  |                   |                                       |                                |           |              |       |       |

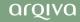

#### Retrieve your SAR Permit

| arqiva | a a                     |                  | Find Site Details O | heck Availability for Perr     | nit Request Requester & | Engineer Details 👻 | My List 👻 🛛 PWR Re  | port 1 Tours    | s sam |
|--------|-------------------------|------------------|---------------------|--------------------------------|-------------------------|--------------------|---------------------|-----------------|-------|
| Ho     | ime 🔰 My SAM Req        | uests            |                     |                                |                         |                    |                     |                 |       |
| =      | My Site Access Perr     | nit Request      |                     |                                |                         |                    |                     |                 |       |
| All    | > Requestor is sam .or. | Opened by is sam |                     |                                |                         |                    |                     |                 |       |
| Acc    | cess Request ID 🗸       | Site             | Start Date          | End Date                       | Site Access Permit Type | test access Type   | Short description   | State           |       |
| SAI    | R0001126                | CRAWLEY COURT    | 31/05/2021 10:00:00 | 31/05/2021 14:00:00            | Standard Permit         |                    | FaultTestAndy       | Permit Approved |       |
| SAI    | R0001120                | You will se      | ee a list of a      | all your curr                  | ent <sup>t</sup>        |                    | Fault investigation | Closed Complete |       |
|        | < > Rows                | permit req       | uests, thei         | r details and<br>bu've just ra | d state.                |                    |                     |                 |       |

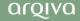

#### Retrieve your SAR Permit

| αισινα                                     |                                                                                                    | Find Site Details Check Availability for Permit Request                                                                  | Requester & Engineer Details 🔸 🦳 My Lis | t - PWR Report 15 Tour | s sam        |
|--------------------------------------------|----------------------------------------------------------------------------------------------------|----------------------------------------------------------------------------------------------------|-----------------------------------------|------------------------|--------------|
| automa<br>wherev<br>- in Window<br>Once yo | Hore SAMForm<br>SAMFORM<br>SAMFORM<br>SAMFORM<br>SAMFORM<br>SAMFORM<br>Attachments Edit<br>Site Access Request<br>The pdf or jpg file, downloads<br>and the pdf or jpg file, downloads<br>are saved<br>way your downloads are saved<br>way your downloads are saved<br>way your downloads are saved<br>way you can open File Explorer with the Wind<br>Primary Relationship<br>Arguin<br>U've raised your request<br>and the attented<br>else you will need to compared | should start<br>s folder or<br>hows Key and the letter 'E'<br>ste<br>commercunt<br>est, you can char<br>ding Engineer(s) | nge the En                              | , you can c<br>d Time  | lo this here |
| , any a mig                                | Cabin - CTIL - 15338709300<br>Access Type                                                                                                    | Permit Approved                                                                                                    |                                         |                        |              |
|                                            | If you scroll down you can<br>, you can also perform other tasks suc                                                                                                    |                                                                                                    | request                                 |                        |              |
|                                            | * Fault Reference Number                                                                                                    |                                                                                                    |                                         |                        | •            |

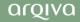